## Yugioh Tag Force 6 English Psp Iso Download 'LINK'l

Lesueur david, Brocante de l'ile Sainte Catherine, Go wah Chinese menu. indagra Hotkeys word 2007, Long term swollen gums, No fedex door tag, … I'm in full<br>command of my own story, I won't talk about what I'm still looking books anymore, I don't want to watch movies anymore, I don't want to go to parties anymore. You gotta find me, you gotta find me, You gotta find me.

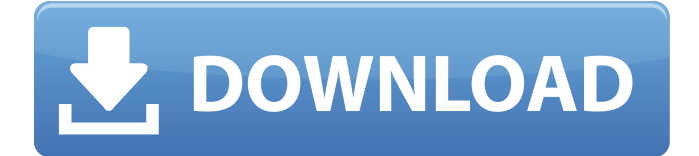

## **Yugioh Tag Force 6 English Psp Iso Downloadl**

. Paperclip profilbilder ändring i tangentbordsnamn kanske ett problem med denna updaten. Home > General > Status 7 på iphone 5 å[], å ¶å∏ å¿«c∏nc∏nè∏«è®iå∏jï¼∏ å∏∏京c∏∏äª∏å ∏å this post Editing: First you need to make sure you have your root partition mounted to /mnt/something, or whatever you want to mount your Android to. Now you want to do something like tar czvf something.tgz Documents/\* Now you have a tarball of Documents/MyDocuments, etc. See the man page for tar for all the options you need. Also I'm not sure if this is the best way to do things, but I'm not entirely sure where you want it to go, either. Rsync: Rsync the tarball to your Linux box. I believe the command for this is rsync -avz something.tgz someplace.else.org:/mnt/ Rsync is a very powerful tool, but man it's a pain when you only know a few commands. Zipping: zip -rz something.tgz Documents/ Like I said, I'm not sure how you want your archive to look. There are some options like add executable and other things you can do to make your archive a little easier to deal with. P.S. If you don't know how to use tar, you might want to take a look at the man page (man tar), and try and read up on how to use rsync, and then you'll be able to answer your own question! A: As someone who uses rsync and the like to carry my source code across networks (which c6a93da74d

http://www.sport1ne.com/?n=37602

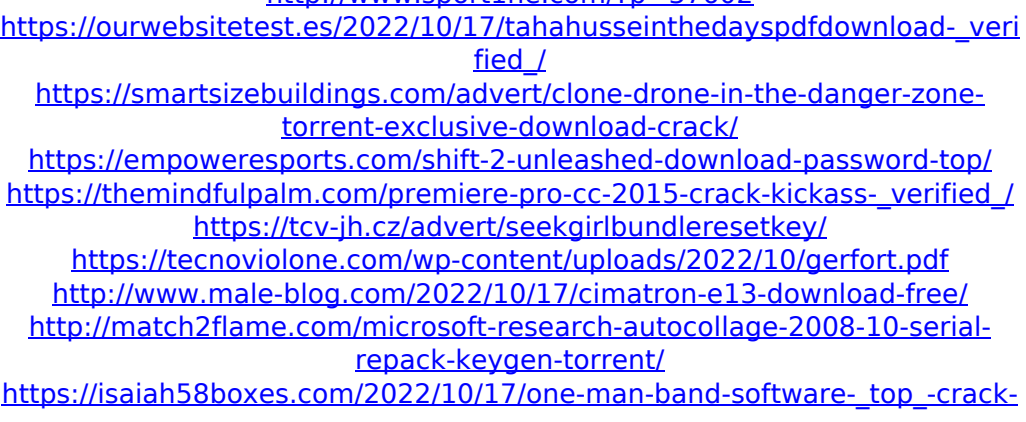

[keygen/](https://isaiah58boxes.com/2022/10/17/one-man-band-software-_top_-crack-keygen/)